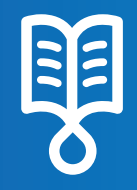

# avoset<sup>®</sup> Quick Guide Clinican PCA Delivery

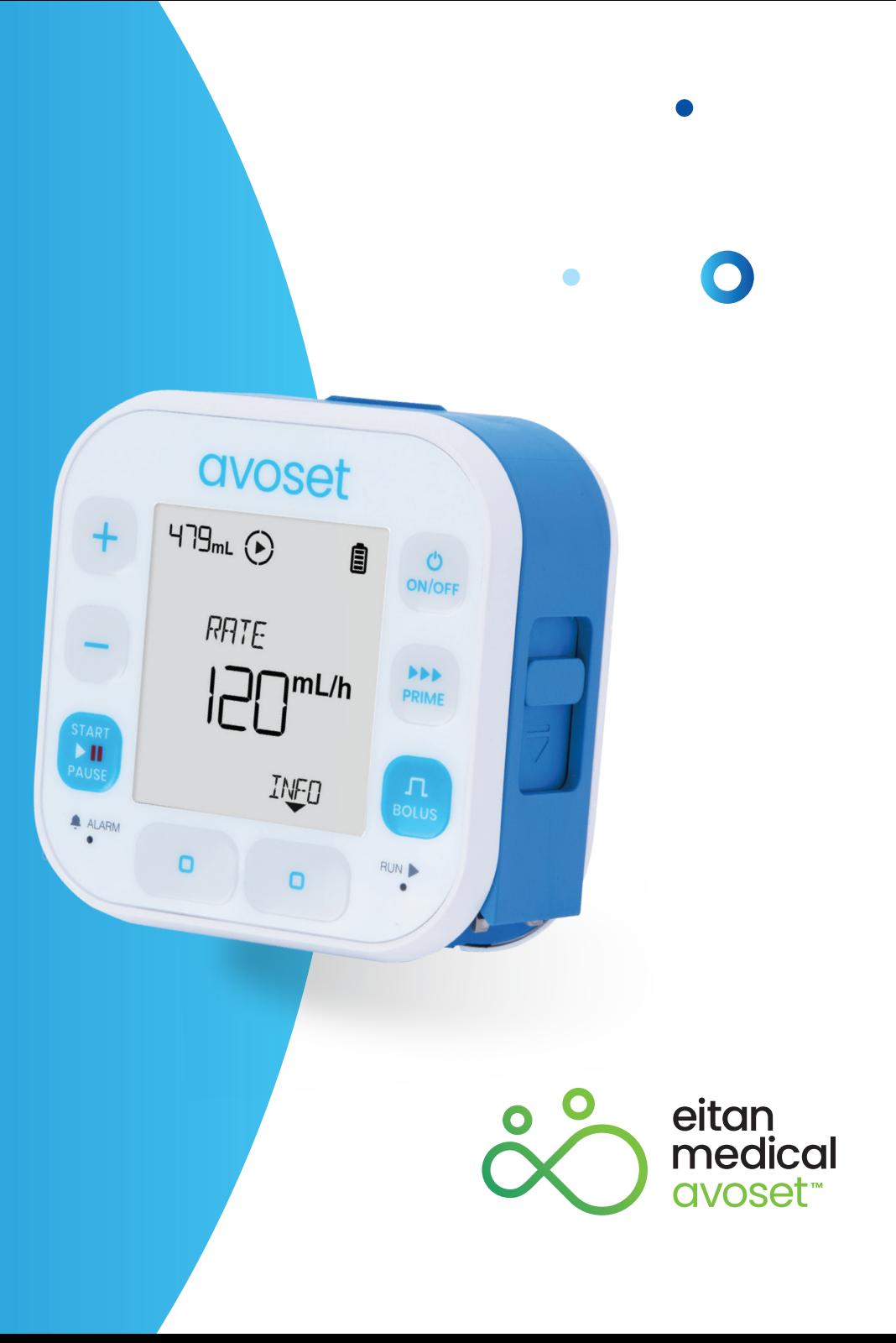

#### **PCA Infusion - Basic Functions**

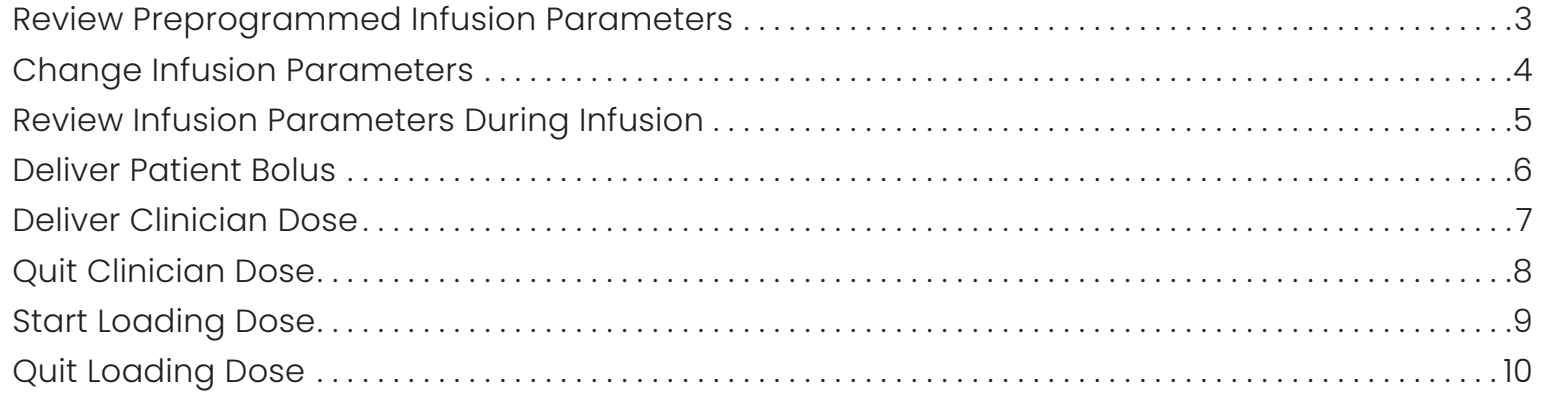

This quick guide provides guidelines for the basic functionalities of the Avoset infusion pump, please refer to the user<br>manual and the training materials terms of use on our website: www.eitanmedical.com/term\_training\_mat

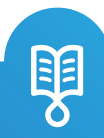

## Review Preprogrammed Infusion Parameters

avoset

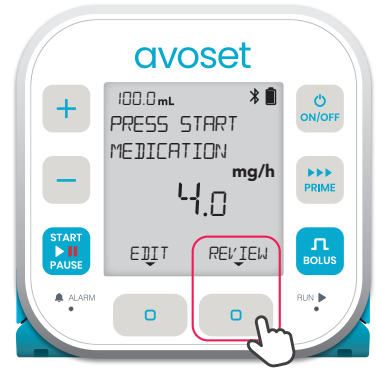

+  $*1$  $\bullet$ ON/OFF CONCENTRATION 1 MG/ML – PRIME  $\prod_{\text{BOLUS}}$ STAR<sup>.</sup> BACK NEXT PAUSE  $A$  ALARM  $A$  $\bullet$ 

Press the RFI/TFIJ multifunction button to see the infusion parameters

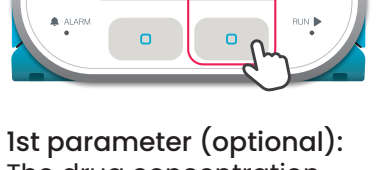

The drug concentration

avoset

 $*$  $\blacksquare$ 

 $\bullet$ 

1OO.O

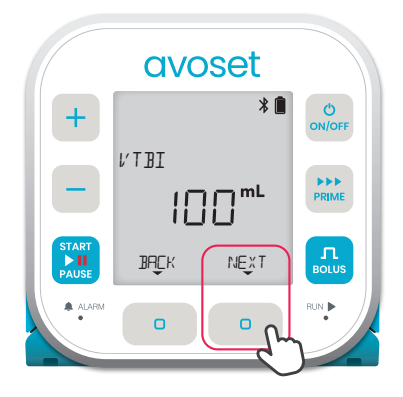

2nd parameter: The total volume to be infused during the infusion

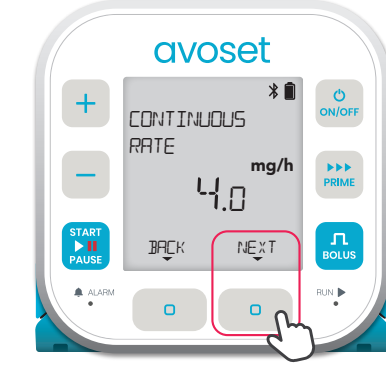

3rd parameter: The infusion rate between boluses

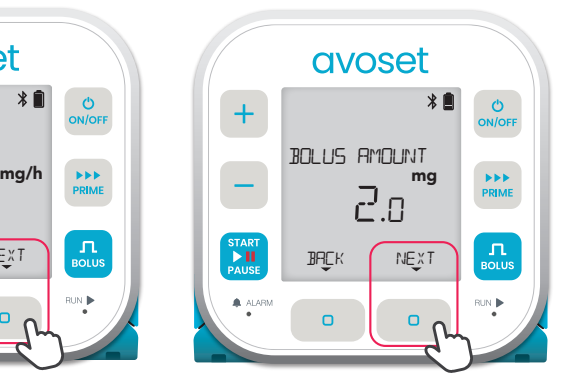

4th parameter:

The volume to be infused in a single patient bolus

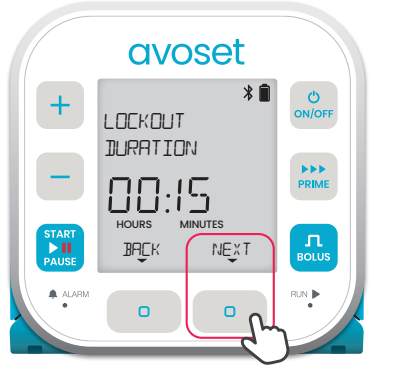

5th parameter:

The time between boluses in which the user cannot initiate a bolus

 $+$ PRESS START ON/OFF **MEDICATION** mg/h PRIME –  $4n$ **STAR**  $\mathbf{\Pi}$ EDIT REVIEW **PAUS** ALARM RUN  $\sigma$  $\bullet$ 

Back to main display (REVIEW option is available again)

Based on the infusion programming, additional parameters may be displayed. Refer to the User Manual for further information.

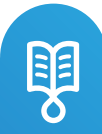

# Change Infusion Parameters

Editing a PCA infusion is possible before the infusion started or when the continuous rate is paused. The changes apply to the current infusion and future repeated infusions.

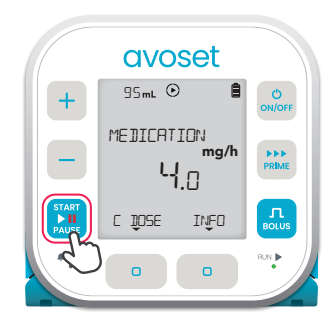

1. If the infusion is running, press  $\frac{\text{STAT}}{\text{MI}}$  to pause the infusion

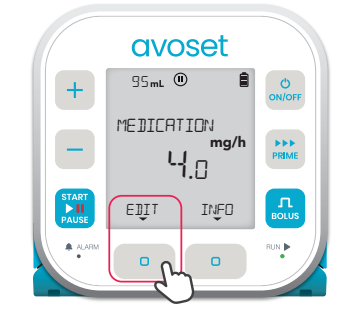

2. Press the EDIT multifunction button

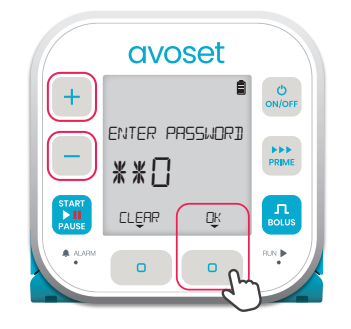

3. The pump prompts you to enter password. Use the  $+$   $/$  - keys to set the three digits and press the OK multi-function button

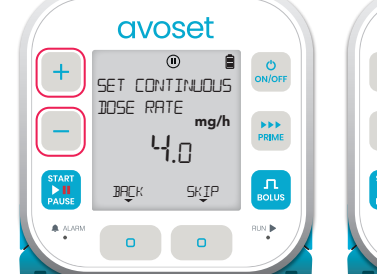

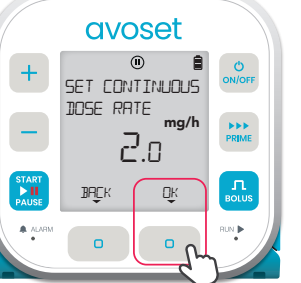

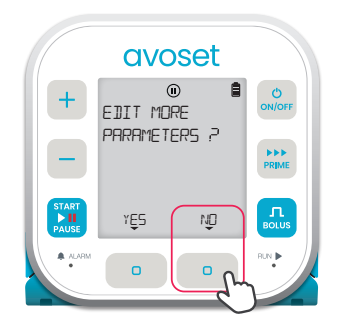

4. To edit the displayed parameter, use the  $+$   $/$  - keys, and press DK. To keep the parameter unedited, press SKIP

**5.** Press NO to finish editing, or press YES to edit additional parameters

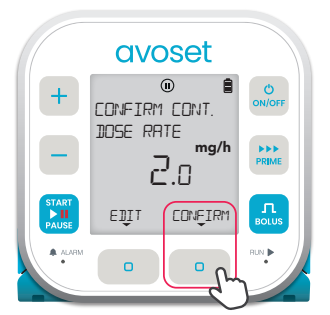

6. Review the edited parameters, to confirm press CONFIRM, to change press EDIT

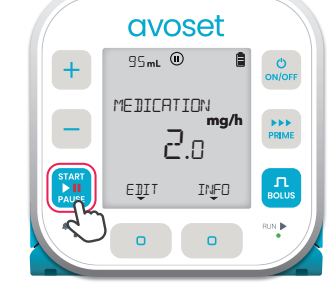

7. Press  $\frac{S_{\text{LRT}}}{S_{\text{LRT}}}$  to resume the infusion

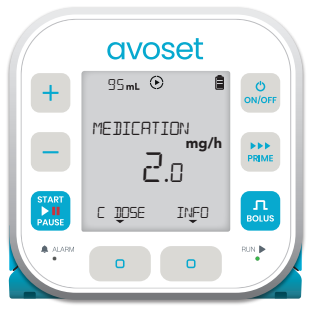

8. Back to running continuous rate

The parameters that can be edited on the pump are: Continuous Dose Rate, Bolus Amount and Lockout Duration, to edit other parameters send a new program from the PC programming tool.

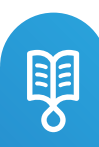

## Review Infusion Parameters During Infusion

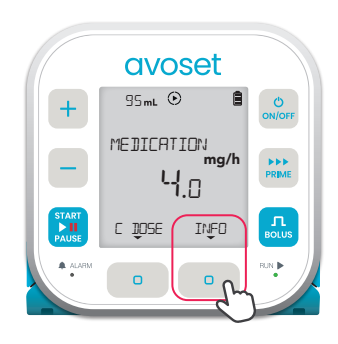

avoset  $\odot$ ON/OFF + BOLUS LOCKED OUT FOR – PRIME OO:12: S1 HOURS MINUTES SEC  $\begin{bmatrix} 1 \\ 1 \\ 2 \end{bmatrix}$ START NEXT PAUS ALARM RUN

Press the INFO multifunction button to see the infusion parameters

1st parameter: Time remaining until a bolus can be delivered. \*When a bolus is available, this parameter is not presented

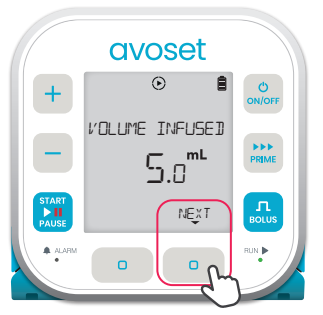

2nd parameter: The total volume infused so far

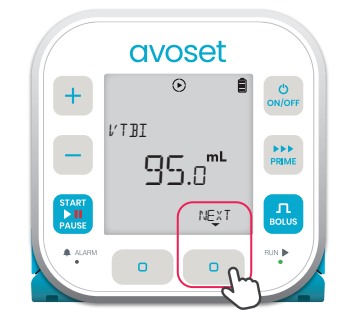

3rd parameter: The remaining volume to be infused

+

**avoset**  $\odot$  $+$  $\circ$ LAST CLEAR OF ON/OFF BOLUS HISTORY PRIME – OO:OS HOURS MINUTES  $\mathbf{n}$ **STAR** NEXT **PAUSE** ALARM RUN

Bolus History Parameters

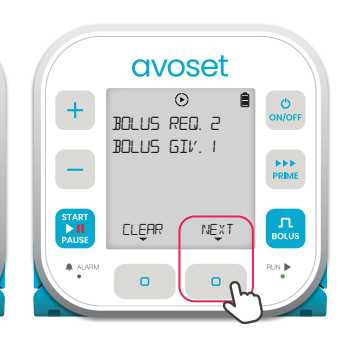

4th parameter: The time elapsed since bolus history was last cleared

5th parameter: The number of requested boluses and given boluses

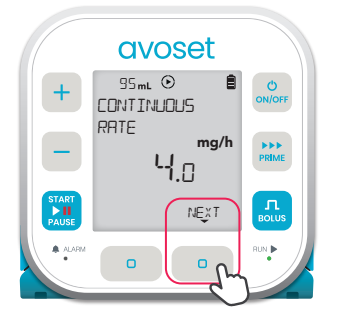

6th parameter: Continuous Rate

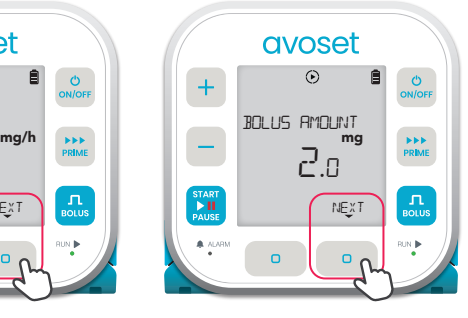

7th parameter: The volume to be infused in a single bolus

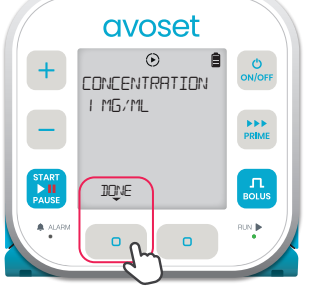

8th parameter (optional): Back to main display The drug concentration Press **IIIIF** to finish reviewing the parameters

**MEDICATION** – PRIME mg/h<br>**니.** □ **START**  $\prod_{\text{points}}$ C DOSE INFO **PAUSE** ALARM RUN  $\alpha$  $\bullet$ 

**avoset** 

95mL <sup>©</sup>

ON/OFF

 $\bullet$ 

(INFO option is available again)

Based on the infusion programming, additional parameters may be displayed. Refer to the User Manual for further information. **Tip:** long press on the NEXT multi-function button will return to home screen

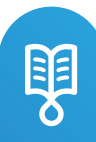

### Deliver Patient Bolus

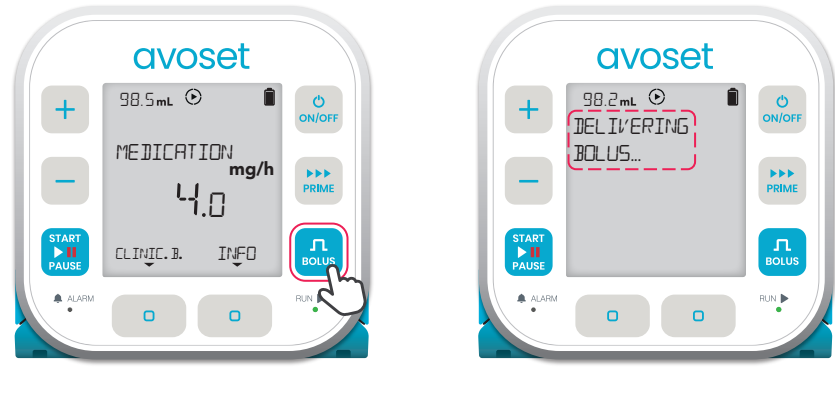

#### 1. Press  $\frac{\Omega}{\text{noise}}$  to initiate a bolus

2. Bolus delivery indication

After delivering a bolus, a lockout period between boluses prevents the user from requesting additional bolus until the lockout period elapses. Pressing the  $\frac{1}{\sqrt{2}}$  key will prompt this notification

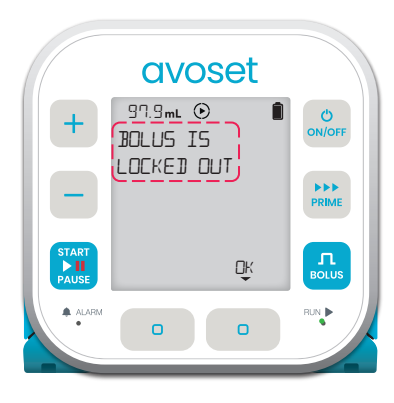

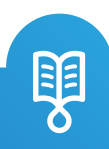

Clinician dose is an optional way for the clinician to add dose for the patient during a PCA treatment.

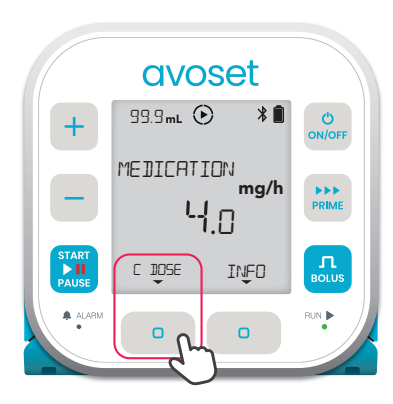

1. Press the C DOSE. multifunction button to start setting the clinician dose

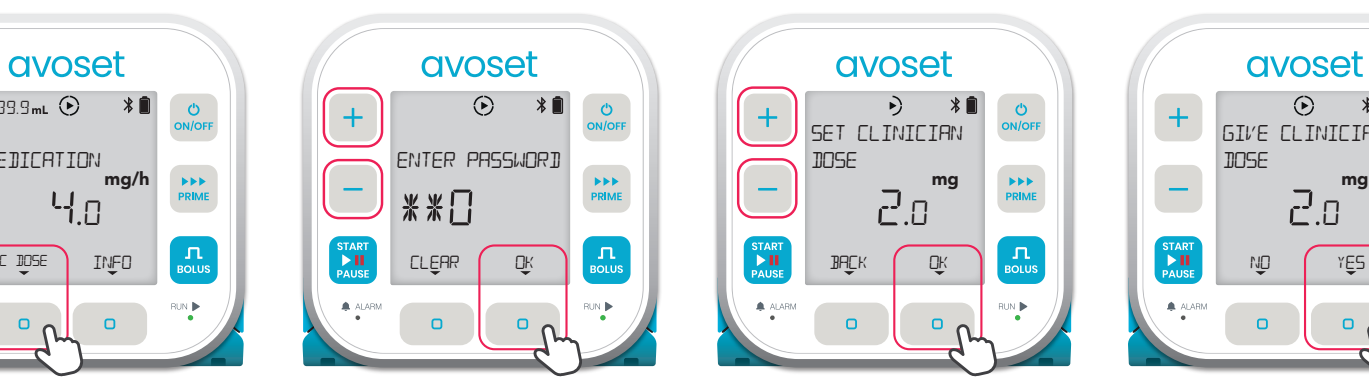

2. The pump prompts you to enter password. Use the  $+$  /  $-$  keys to set the three digits and press the OK multi-function button

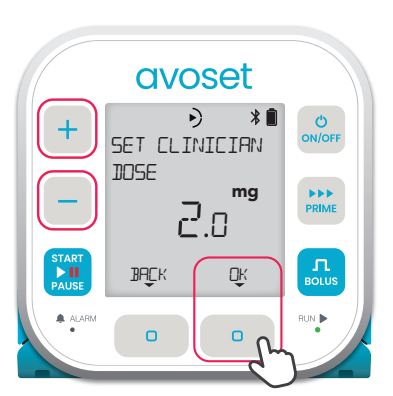

3. Use the  $+$   $/$  - keys to change the value. Press the OK multi-function button to approve and proceed

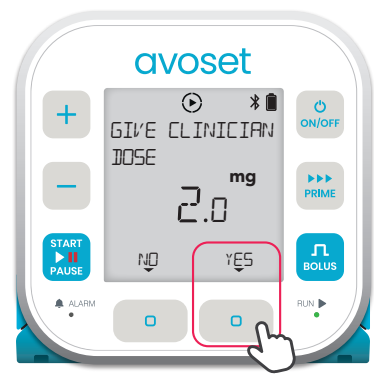

4. Press the YES multifunction button to approve and start delivering clinician dose

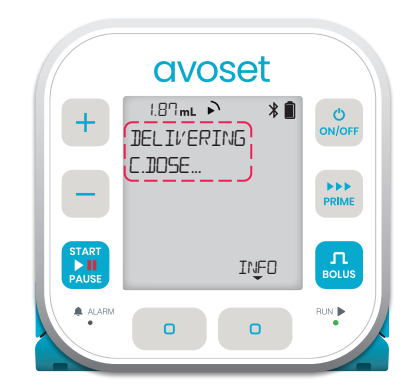

5. Clinician dose delivery indication

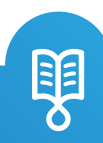

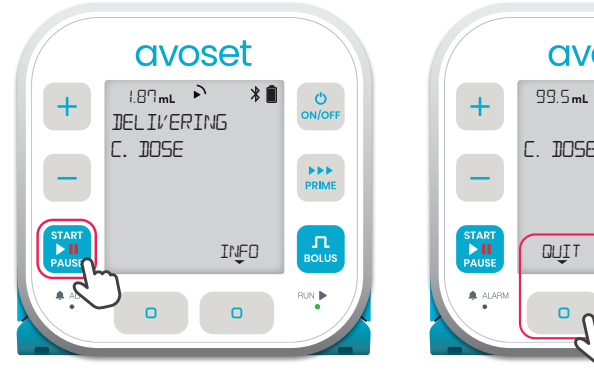

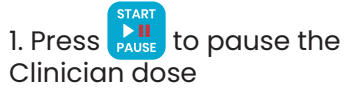

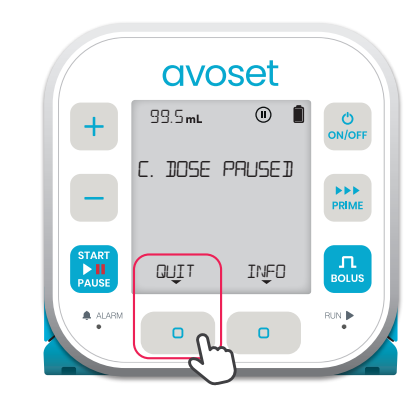

2. Press the QUIT multifunction button to quit the Clinician dose

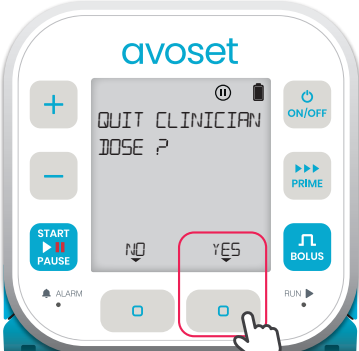

3. Press the YES multifunction button to quit the Clinician dose

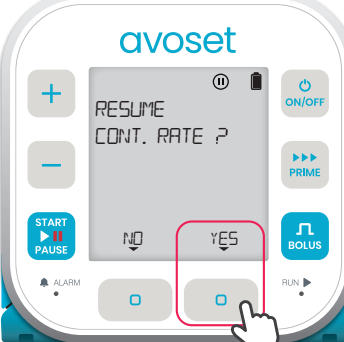

4. Press the YES multifunction button to resume the continuous rate

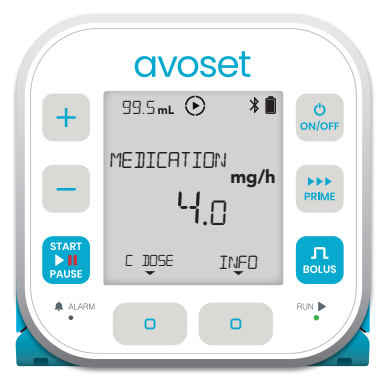

5. Back to running continuous rate

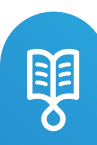

# Start Loading Dose

A Loading Dose is an optional clinician dose given when starting the first infusion right after programing. Loading Dose is part of the program and is available only when the first infusion is delivered. When repeating the same infusion, the infusion will start with the continuous rate.

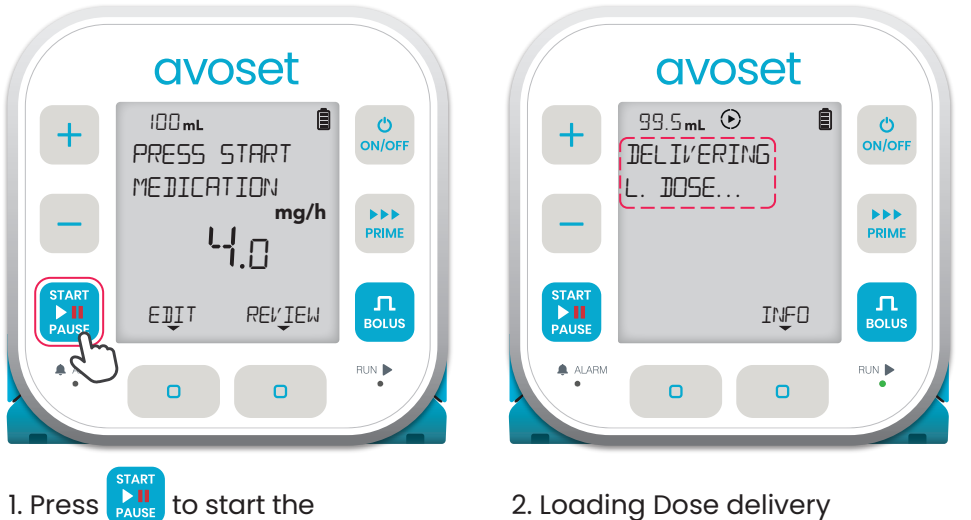

2. Loading Dose delivery indication

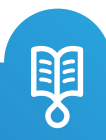

Loading Dose

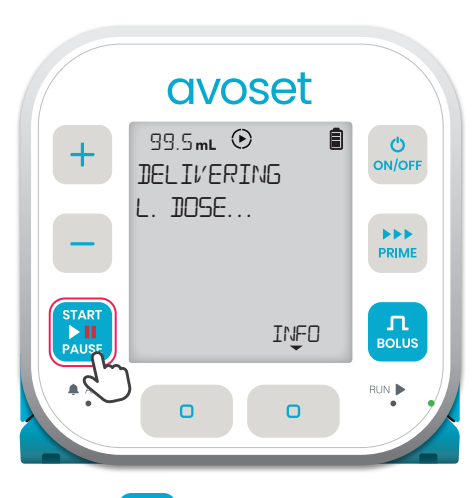

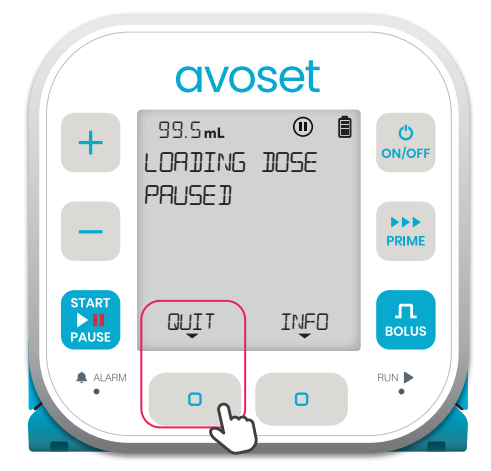

1. Press  $\sum_{\text{PAUSE}}^{\text{star}}$  to pause the Loading Dose

2. Press the QUIT multi-function button to quit Loading Dose

avoset  $\overline{0}$   $\overline{a}$ ON/OFF + **QUIT** LOADING DOSE? PRIME – **START**  $\prod_{\text{BOLUS}}$ NO (YES BOLUS ) DIE EDIT **PAUS** A ALARM RUN DE RUN DE RUN DE RUN DE RUN DE RUN DE RUN DE RUN DE RUN DE RUN DE RUN DE RUN DE RUN DE RUN DE RUN DE RUN DE RUN DE RUN DE RUN DE RUN DE RUN DE RUN DE RUN DE RUN DE RUN DE RUN DE RUN DE RUN DE RUN DE RUN DE RUN  $\bullet$  $\Box$ 

3. Press the YES multi-function button

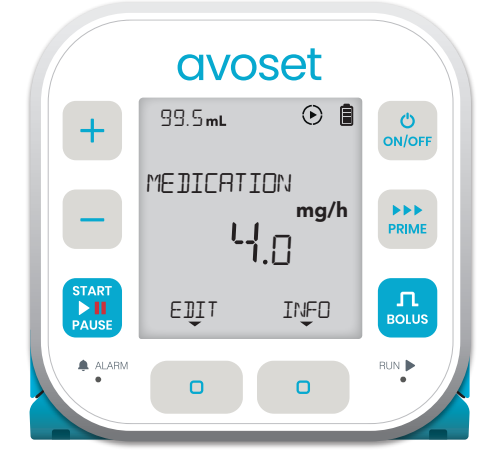

4. Back to continuous rate

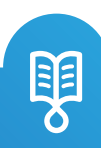

This page is left intentionally blank

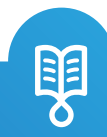

Avoset English Clinician Quick Guide PCA | 15132-048-0005-UM, Rev.02 Avoset English Clinician Quick Guide PCA | 15132-048-0005-UM, Rev.02

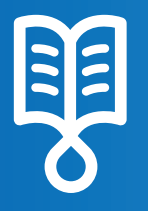

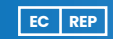

MedNet EC-REP llb GmbH Borkstrasse 10 48163 Münster, Germany

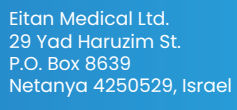

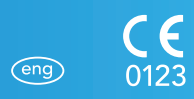

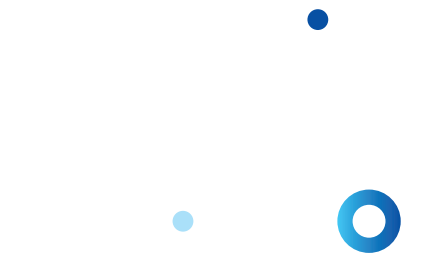

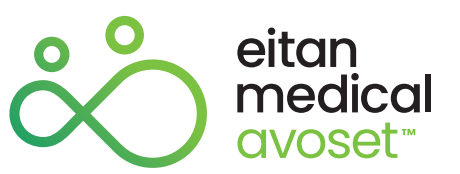